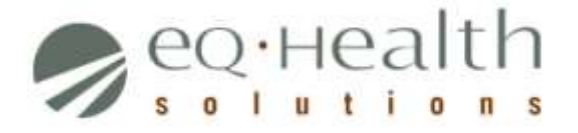

# Provider Revision Guide: Surgical/Nonsurgical

## **(Prior Authorization Requests (PARs) issued by eQHealth Solutions with From Date on and after September 1, 2015)**

*\*\*Use APS revision guide instructions for all PARs issued prior to September 1, 2015\*\**

## **A revision is considered a change to an existing PAR. Please follow the specific guidelines below when requesting a change to an** *eQHealth issued PAR***:**

#### 1. **Submit a Helpline Ticket**:

- To change, add or remove a modifier for a procedure code on existing PAR
- To change a billing Provider ID to an affiliated facility

*If the request pertains to a specific PAR, always enter the Review ID number. If the request is not related to a specific PAR; simply enter the details of your request.*

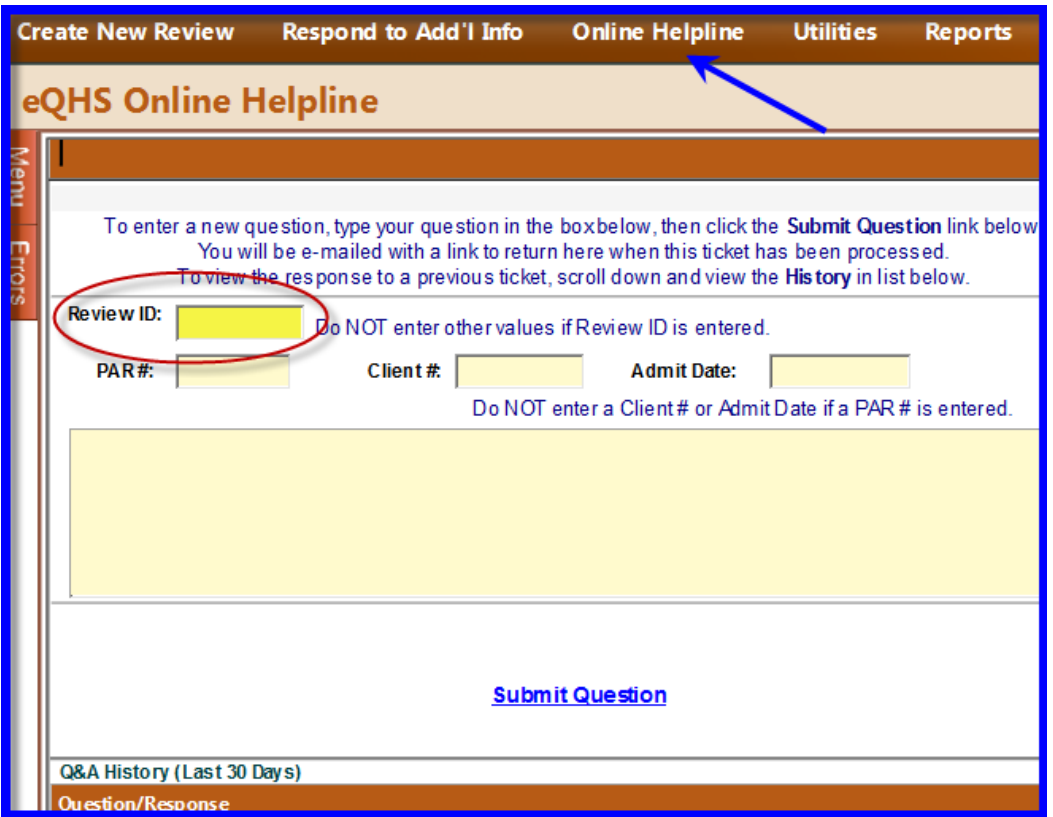

**NOTE: A new PAR number will be issued for any change made to an existing PAR. Once changes have been approved and completed the new PAR number will be located in eQSuite® .**

Provider Revision Guide – Surgical/Nonsurgical

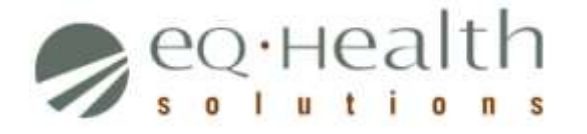

- 2. **Submit an Admission Review Type:** Do not include the PAR number
	- To change the billing provider (end non-affiliated provider services)
		- o As the new provider of care, a *Change of Provider* form is required and must be uploaded or faxed with an Admission PAR.
		- $\circ$  From Date will be the day after services end with previous provider.
	- To extend the date span of review
		- o From Date will be the day after services end on existing PAR and subject to PAR time limitations.
	- To increase units
	- To add a procedure code

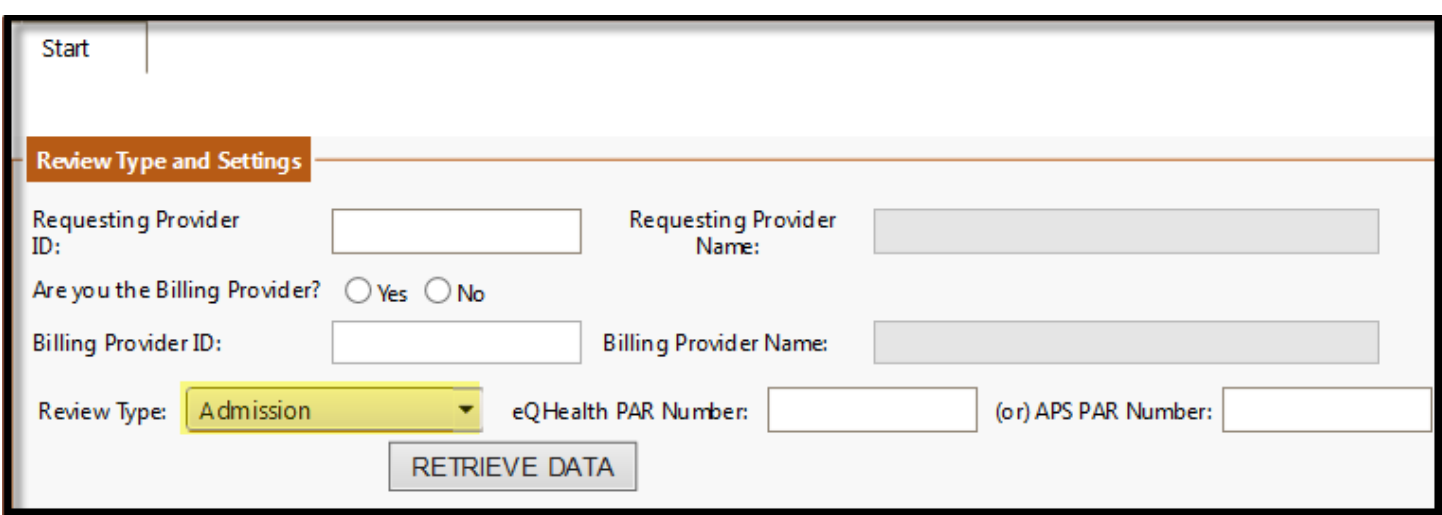

# **Definition of Review Type**

### **1. Admission (Initial PAR request) –** Select this review type for a new/initial PAR request.

Please note: Admission is the terminology in eQSuite® for a new/initial PAR request and does not indicate a hospital inpatient admission. The review type "admission" should be used for the majority of PARs submitted through eQSuite<sup>®</sup>.

Provider Revision Guide – Surgical/Nonsurgical